DIGITUS®

# **Biurkowy Skaner Kodów Kreskowych 2D USB**

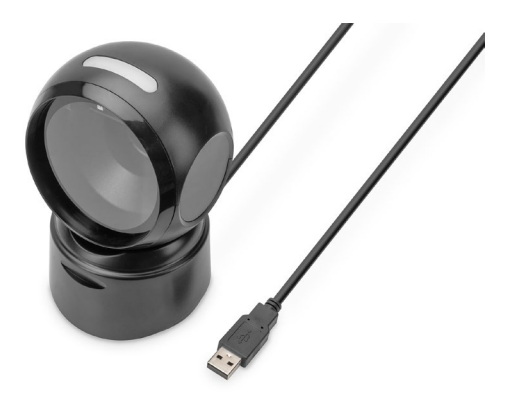

**Skrócona Instrukcja Instalacji** DA-81005

## **1. Wstęp**

Skaner kodów kreskowych 2D firmy DIGITUS® z czujnikiem CMOS o wysokiej rozdzielczości i niezależnym od ruchu umożliwia szybkie i dokładne skanowanie statycznych i niestatycznych kodów kreskowych. Nadaje się do kas w aptekach, supermarketach i innych obiektach handlowych. Wykrywa drukowane kody QR i kody QR wyświetlane na ekranach (np. e-portfele). Dzięki 200 skanom na minutę ten dwukierunkowy skaner zapewnia najlepsze wyniki. Nadaje się do jedno- i wielowymiarowych kodów kreskowych, takich jak kody kreskowe i kody QR. Skaner jest również w stanie odczytywać kody QR z wyświetlaczy, idealny do skanowania kodów QR dla płatności mobilnych. Każde skanowanie jest potwierdzane sygnałem wizualnym i dźwiękowym, obsługując najpopularniejsze typy kodowania. Duże kąty skanowania dodatkowo przyspieszają rozpoznawanie kodów kreskowych.

## **2. Cechy produktu**

- Precyzyjne skanowanie kodów kreskowych 1D i 2D o wysokiej rozdzielczości (kody kreskowe / kody QR)
- 200 skanów na minutę, dwukierunkowy dla niezawodnego rozpoznawania, pomyślne rozpoznanie kodu jest potwierdzane sygnałem świetlnym i dźwiękowym.
- Odczytuje kody kreskowe na ekranach idealny do płatności za pomocą smartfona / kodu QR (np. e-portfel).
- Idealny dla handlu detalicznego, logistyki i wszelkiego rodzaju biznesu
- Anti Inference: Zewnętrzne źródła światła nie mają wpływu na skanowanie.
- Zintegrowany czujnik podczerwieni automatycznie aktywuje skaner, gdy kod kreskowy jest trzymany w obszarze skanowania.
- Kompaktowa konstrukcja z obrotową głowicą, zapewnia miejsce na biurku kasjera

## **3. Zawartość opakowania**

- 1x skaner kodów kreskowych 2D z kablem USB 1,4 m
- 1x QIG

## **4. Informacje ogólne o produkcie**

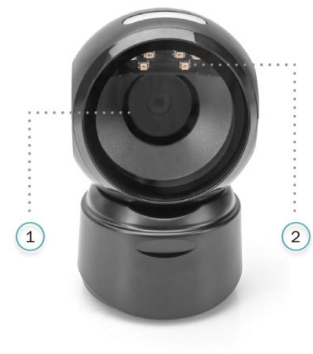

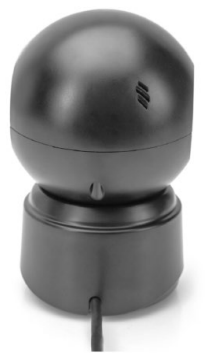

- 1 Okno odczytu
- 2 Dioda LED odczytu danych

## **5. Dane techniczneDane techniczne**

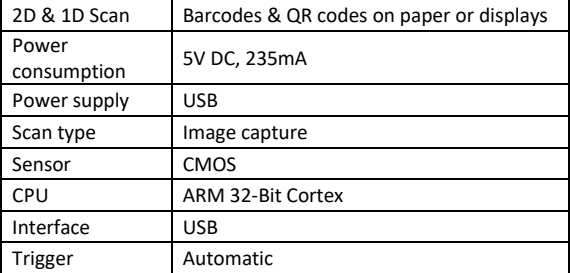

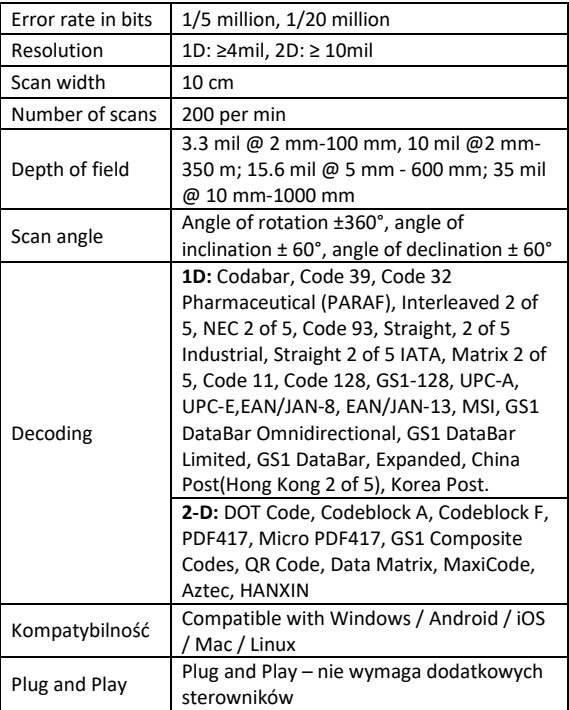

## **6. Pierwsze kroki**

Wyłącz komputer i podłącz kabel USB do wolnego portu USB, nastepnie uruchom ponownie komputer.

#### **Połącz, a następnie prześlij ustawienia Złącze USB**

Włącz komputer i zeskanuj kod kreskowy "Klawiatura USB", po czym urządzenie będzie skonfigurowane do pracy w trybie klawiatury USB.

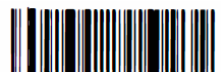

Klawiatura USB

### **Aktywne ustawienia fabryczne**

Zeskanowanie poniższego kodu kreskowego **"Aktywne ustawienia fabryczne"** spowoduje przywrócenie urządzenia do domyślnych ustawień fabrycznych.

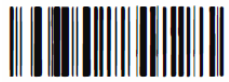

Aktywne ustawienia fabryczne

## **Konfiguracja funkcji**

Skonfiguruj znaki końca wiersza: Cariage-Return (CR) i Line Feed (LF)

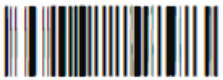

Dodaj sufiks CR Usuń sufiks CR

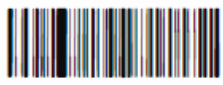

Dodaj sufiks CR i sufiks LF Usuń sufiks CR i sufiks LF

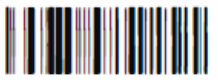

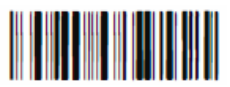

## **7. Diagnozowanie problemów**

#### **7.1 Brak prądu elektrycznego**

Najpierw sprawdź, czy urządzenie o funkcji hosta ma prawidłowe zasilanie, a następnie sprawdź, czy kabel USB jest prawidłowo podłączony.

#### **7.2 Zeskanuj raz – brak światła i nie wykonano skanowania**

Sprawdź, czy połączenie z urządzeniem jest stabilne (niebieska dioda świeci się światłem stałym).

#### **7.3 Awaria transmisji**

- 1. Kontrola połączenia: Upewnij się, że połączenie między skanerem a terminalem zostało nawiązane. Jeśli tak, włączy się sygnał dźwiękowy.
- 2. Kontrola transmisji: Zeskanuj poniższy kod przykładowy. Jeśli przykładowy kod został przesłany, przejdź do S3. Jeśli przykładowy kod nie został przesłany, ale uruchomiony został dźwięk dekodowania, przejdź do S4. Jeśli przykładowy kod nie został przesłany i nie został uruchomiony dźwięk dekodowania, skontaktuj się z pomocą techniczną.
- 3. Kontrola kodu kreskowego: Zeskanuj ponownie ten sam typ kodu kreskowego (bez zniekształceń), jeśli został przesłany. W przeciwnym razie skontaktuj się z pomocą techniczną.
- 4. Sprawdź oprogramowanie wykonujące transmisję: Otwórz narzędzia do przesyłania plików tekstowych i transmisji przez port szeregowy. Jeśli w którymkolwiek z tych narzędzi dostępny jest sygnał wyjściowy, zapoznaj się z sekcją 3.1 Połączenie USB niniejszego przewodnika, aby skonfigurować to, czego potrzebujesz. W przypadku braku sygnału, skontaktuj się z pomocą techniczną.

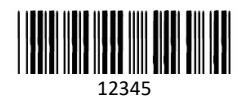

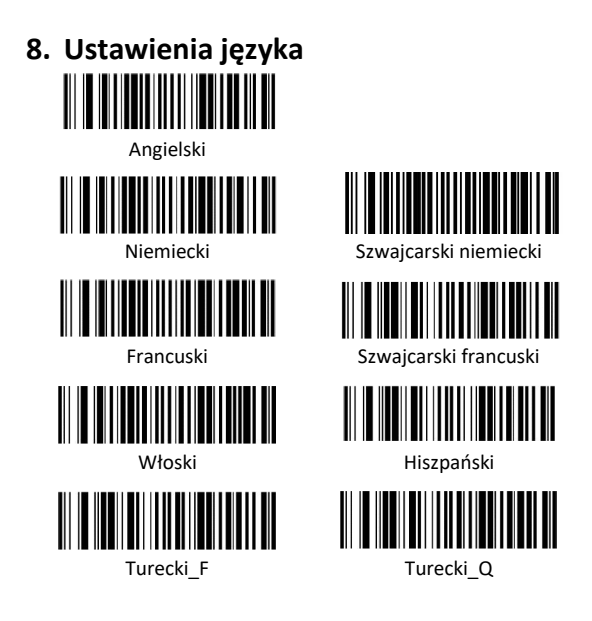

Niniejszym Assmann Electronic GmbH oświadcza, że deklaracja zgodności jest dostarczana z przesyłką. Jeżeli w przesyłce nie ma deklaracji zgodności, można się o nią zwrócić na niżej wymieniony adres producenta.

#### **www.assmann.com**

Assmann Electronic GmbH Auf dem Schüffel 3 58513 Lüdenscheid Niemcy

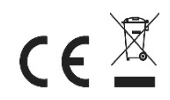